# **Chapter 2: Interactive Web Applications**

- 2.1 Interactivity and Multimedia in the WWW architecture
- 2.2 Interactive Client-Side Scripting for Multimedia (Example HTML5/JavaScript)
- 2.3 Interactive Server-Side Scripting (Example PHP)
- 2.4 Data Storage in Web Applications (Example Database Access in PHP)
- 2.5 Integrated Server/Client-Side Scripting (Example jQuery/AJAX)

#### **Example: Fibonacci Function in PHP (Version 1)**

```
<body> ... 
   <h2> 
      <?php 
           function fib($n){ 
                 if ($n==0) 
                      return 0; 
                 else 
                       if ($n==1) 
                            return 1; 
else
                            return fib($n-1)+fib($n-2); 
            }; 
           echo "fib(3) = ", fib(3), "<br>"; 
           echo "fib(8) = ", fib(8), "<br>"; 
      ?> 
  </h2> 
</body> 
</html>
```
fibonacci1.php

#### **HTTP Basics**

- HTTP = HyperText Transfer Protocol, see<http://www.w3.org/Protocols/>
- Client-Server communication:
	- Client opens (TCP) connection to server (usually on port 80)
	- Client sends request (as text lines)
	- Server sends response (as text lines)
	- Client closes connection (HTTP is *stateless*)
- Format of all HTTP messages (requests and responses):

*Initial line* 

*Header lines (zero or more)* 

*Blank line* 

*Message body (optional)* 

• Example HTTP request:

**GET /lehre/ws1516/mmn/index.html HTTP/1.1 Host: [www.medien.ifi.lmu.de:80](http://www.medien.ifi.lmu.de)** *<blank line!>*

#### **Sample HTTP Request (GET)**

```
GET /~hussmann/hello.php HTTP/1.1 
ACCEPT: text/html,application/xhtml+xml,application/
xml;q=0.9,*/*;q=0.8 
ACCEPT_ENCODING: gzip, deflate 
ACCEPT_LANGUAGE: en-GB,en;q=0.5 
CONNECTION: keep-alive 
HOST: localhost
USER_AGENT: Mozilla/5.0 (Macintosh; Intel Mac OS X 10.10; 
rv:41.0) Gecko/20100101 Firefox/41.0 
CONTENT_TYPE:
```
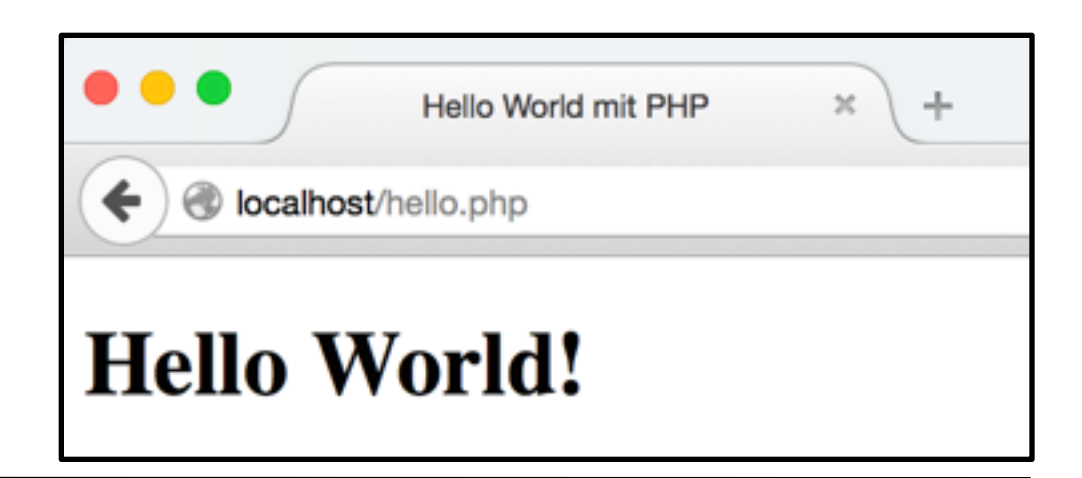

#### **HTTP Server Responses**

- Message sent back from HTTP server always contains an initial response line which gives the *status* of the request processing.
- Example (success): **HTTP/1.1 200 OK**
- Example (error):
	- **HTTP/1.1 404 Not found**
- Status codes:
	- 1xx: Informational message
	- 2xx: Success of some kind
	- 3xx: Redirection to other URL
		- e.g. 303: See other URL (given in Location: header)
	- 4xx: Client side error
	- 5xx: Server side error
		- e.g. 500: Server error

#### **Example HTTP Response**

- Experimenting manually with HTTP client/server dialogues:
	- "**telnet** *<host>* **80**" in UNIX shell
- Retrieving a HTML page:

```
GET /~hussmann/hello.php HTTP/1.1
Host: localhost:80
```
• Response:

```
HTTP/1.1 200 OK 
Date: Wed, 28 Oct 2015 14:02:38 GMT 
Server: Apache/2.4.16 (Unix) PHP/5.5.29 
X-Powered-By: PHP/5.5.29 
Content-Length: 126 
Content-Type: text/html
```
**<!DOCTYPE html> … <html> … </html>**

#### **CGI-Style Coding for Parameters in GET Request**

- Convention for passing parameter values to server-side programs
	- Introduced by the *Common Gateway Interface (CGI)*
	- Not part of the HTML protocol!
	- Interpreted by server programs, e.g. PHP module
- Syntax:
	- Parameter data stream is appended to URL after a "?"
	- Keyword/value pairs, separated by "=", e.g. "**fibinput=12**"
	- Multiple parameter groups are separated by "&"
	- Spaces in strings are replaced by "+"
	- Non-ASCII characters (and special characters "&", "+", "=", "%") are replaced by "%*xx*" (hexadecimal code of character in used character set)

#### **Fibonacci Function in PHP: Using Request Data**

```
<body> 
   <h1> 
      Fibonacci Function (Result) 
   </h1> 
   <h2> 
      <?php 
            $fibinput = $_REQUEST['fibinput']; 
            function fib($n){ as in version 1 }; 
            echo "fib($fibinput) = "; 
            echo fib($fibinput); 
            echo "<br>"; 
      ?> 
     \langlebr>
      <a href="fibonacci2a.html">New Computation</a> 
   </h2> 
</body>
                                             Think about this code:
                                             "fib($fibinput) = "
```
fibonacci2b.php

#### **Example GET Request with Parameter**

• Request:

```
GET /~hussmann/fibonacci2b.php?fibinput=10 HTTP/1.1 
Host: localhost
```
• Response:

```
Date: Wed, 28 Oct 2015 14:09:15 GMT 
Server: Apache/2.4.16 (Unix) PHP/5.5.29 
X-Powered-By: PHP/5.5.29 
Content-Length: 245 
Content-Type: text/html
```

```
<!DOCTYPE html>
```
**<html> <head> … fib(10) = 55 … </html>**

### **GET and POST Methods in HTTP**

Hypertext Transfer Protocol (HTTP) supports two request methods for passing parameter values to called documents/scripts:

#### **• GET Method:**

– Parameter values transmitted within URL:

**http://host.dom/path/fibonacci2.php?fibinput=10** 

– CGI-Style coding (see above)

#### **• POST Method:**

- Parameter values transmitted in the HTTP message body
- Parameter values not visible in URL
- Coding options for POST method:
	- Not part of HTTP (but specified for HTML forms)!
	- Coding method given in the **Content-Type** header
		- » **application/x-www-form-urlencoded** (CGI style)
		- » **multipart/form-data** (segmented data, better for large data blocks)

#### **Example POST Request with Parameter**

```
• Request:
```

```
POST /~hussmann/fibonacci2b.php HTTP/1.1 
Host: localhost 
Content-Type: application/x-www-form-urlencoded 
Content-Length: 11
```
**fibinput=12** 

• Response:

**HTTP/1.1 200 OK Date: Wed, 28 Oct 2015 14:17:54 GMT ... Content-Type: text/html** 

**<!DOCTYPE html>**

```
<html>
<head> … fib(12) = 144 … </html>
```
#### **PHP: Variables, Parameter Passing and Security**

- Global arrays **\$\_REQUEST**, **\$\_GET**, **\$\_POST**
	- for accessing external values determined at call time (like form input)
	- **\$\_REQUEST** contains all parameters given in request,
		- **\$\_GET** and **\$\_POST** contains all parameters passed by the resp. method
	- Obtaining individual variable values by array lookup:
		- **\$\_REQUEST['***var***'];**
- Older PHP versions (up to 4.2.0):
	- External values were directly accessible through variables (like "**\$fibinput**")
	- *– Where is the problem?*

#### **HTML Reminder: Forms**

- User input in HTML: **<form>** Element
- Sub-element:
	- **<input type***=ty* **name=***name>*

Selected classic (HTML 4) types (*ty)*:

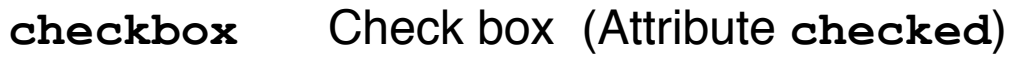

- **radio** Radio button (Attribute **checked**)
- **text** Text input line
- **textarea** Multi-line text input area
- **password** Text input area not displaying the input
- **file** File selection
- **button** General button
- submit **Button to send form contents**
- **reset** Button to reset form contents
- **<select name=***name>* Pop-up menu for selection from options List of options: Sub-elements <option>
	- **<option selected***>* defines "pre-selected" values

#### **HTML Form Example**

```
<body> 
     <form action="test.php" 
          method="GET" enctype="application/x-www-form-urlencoded"> 
          <label>Name <input type="text" name="name"
            maxlength="10"/></label><br> 
          Sex: 
          <input type="radio" name="sex" 
            value="male"></input> male 
          <input type="radio" name="sex" 
            value="female"></input> female <br> 
          <input type="checkbox" name="married" 
            value="yes">Married</input><br> 
          <input type="submit" value="Submit" /> 
     </form> 
</body>
                      i/test.php?name=Max+Muster&sex=male&married=yes
```
#### **HTML Forms and Server-Side Scripts**

- HTML page containing forms
	- calls separate script page
	- transfers form data as variable values
- **action** attribute for HTML tag **<form>** 
	- Specifies the server page to process the input
	- Can contain embedded script
- **method** attribute for HTML tag **<form>** 
	- Specifies the HTTP method to be used to transfer form data to the server
	- Possible values: GET (default), POST
- **enctype** attribute for HTML tag **<form>** 
	- Specifies the encoding method to be used for form data
	- Possible values:
		- » application/x-www-form-urlencoded (CGI conventions) (default)
		- » multipart/form-data (segmented data)

Ludwig-Maximilians-Universität München **Netz, WS 2015/16 – 2b –** Prof. Hußmann Multimedia im Netz, WS 2015/16 – 2b –

#### **Example: POST Request with Multipart Encoding**

• HTML:

```
<form action="test.php"
     method="POST" enctype="multipart/form-data">
```
• Generated HTTP request:

**POST /test.php HTTP/1.1 Host: [localhost](http://www.explainth.at) … Content-Type: multipart/form-data; boundary=---------------------------103832778631715 Content-Length: 355**

**-----------------------------103832778631715 Content-Disposition: form-data; name="name"**

**Max Muster**

**-----------------------------103832778631715 Content-Disposition: form-data; name="sex"**

**male**

**-----------------------------103832778631715 Content-Disposition: form-data; name="married"**

**yes -----------------------------103832778631715--**

Ludwig-Maximilians-Universität München **Nultimedia im Netz, WS 2015/16 – 2b –** Prof. Hußmann Multimedia im Netz, WS 2015/16 – 2b –

#### **Fibonacci Function in PHP (Version 2): Input Form Calling PHP Script**

**<body>** 

 **<h1>** 

 **Fibonacci Function (Input)** 

 **</h1>** 

 **<h2>** 

```
 Please enter number: 
      <form name="fibform" action="fibonacci2b.php"> 
            <input type="text" name="fibinput" value="0"><br> 
            <input type="submit" value="Compute"> 
      </form> 
   </h2> 
</body>
```
**</html>**

#### fibonacci2a.html

Ludwig-Maximilians-Universität München **Netz, WS 2015/16 – 2b –** Prof. Hußmann Multimedia im Netz, WS 2015/16 – 2b –

#### **Combination of Input and Result Pages**

```
<body> 
   <h1> 
     Fibonacci Function 
   </h1> 
   <h2> 
     <?php 
       function fib($n){ as above }; 
      if (isset($_REQUEST['fibinput']) && $_REQUEST['fibinput']!="") { 
          $fibparam = $_REQUEST['fibinput']; 
         echo "fib($fibparam) = "; 
         echo fib($fibparam); 
         echo "<br>"; 
 }
     ?> 
    \langle br / \rangle Please enter number: 
     <form name="fibform" action="fibonacci2.php"> 
        <input type="text" name="fibinput" value="0"><br> 
        <input type="submit" value="Compute"> 
     </form> 
   </h2> 
</body>
                                                              fibonacci2.php
                                     action="fibonacci2.php" can be omitted
```
#### **Form Validation, Traditional Style**

- Constraints for data entered into input forms:
	- required / optional
	- Special formats:
		- Date URL
		- Email address
- Checking the constraints ("validating" the input)
	- Client-side script code (JavaScript)
	- Catching the "submit" event
	- Data submitted only if validation returns true
- Client- vs. server-side validation:
	- Advantages, disadvantages?

#### **Example: Traditional Form Validation**

```
<form id="blogentry"> 
   <label for="name">Name: </label> 
   <input name="name" type="text"></br> 
   <label for="email">Email: </label> 
   <input name="email" type="text"> 
   <input type="submit" value="Submit"> 
</form> 
<script type="text/javascript"> 
   blogentry = document.getElementById("blogentry"); 
   blogentry.addEventListener("submit", validateForm, false); 
   function validateForm() { 
     if (blogentry.name.value =="") { 
       alert("Name is required"); 
       return false; 
     }; 
     var emailinput=blogentry.email.value; 
     var atpos=emailinput.indexOf("@"); 
     var dotpos=emailinput.lastIndexOf("."); 
     if (atpos<1 || dotpos<atpos+2 || dotpos+2>=emailinput.length) { 
       alert("Not a valid e-mail address"); 
       return false; 
     }; 
     return true; 
 } 
</script>
                                                        html/formvalidate.html
                                       Email validation code taken from w3schools.org
```
#### *Detour:* **Accessing HTML Elements in JavaScript**

- Old-fashioned JavaScript document tree:
	- **–** Array access: **document.forms[***f***].elements[***e***]**
	- **–** Shorthand: **document.forms.***f***.elements.***e* (associative array)
	- **–** Even shorter: **document.***f***.***e*
- Strict DOM style:
	- **– document.getElementById("***f***")**
- HTML5 Recommendation (Oct 28, 2014), Sect. 5.2.4:
	- The Window interface [supports named properties.](http://www.w3.org/TR/html5/infrastructure.html#support-named-properties) The [supported property names](http://www.w3.org/TR/html5/infrastructure.html#supported-property-names) at any moment consist of the following, in [tree order,](http://www.w3.org/TR/html5/infrastructure.html#tree-order) ignoring later duplicates:
	- the browsing context name of any child browsing context of the active document whose name is not the empty string,
	- the value of the name content attribute for all <u>a</u>, [applet](http://www.w3.org/TR/html5/obsolete.html#the-applet-element), [area](http://www.w3.org/TR/html5/embedded-content-0.html#the-area-element), [embed](http://www.w3.org/TR/html5/embedded-content-0.html#the-embed-element), [form](http://www.w3.org/TR/html5/forms.html#the-form-element), [frameset](http://www.w3.org/TR/html5/obsolete.html#frameset), [img,](http://www.w3.org/TR/html5/embedded-content-0.html#the-img-element) and [object](http://www.w3.org/TR/html5/embedded-content-0.html#the-object-element) elements in the active document that have a non-empty name content attribute, and
	- the value of the [id](http://www.w3.org/TR/html5/dom.html#the-id-attribute) content attribute of any **HTML** element in the active document with a non-empty [id](http://www.w3.org/TR/html5/dom.html#the-id-attribute) content attribute.
- Note that **window** is equivalent to **self** in JavaScript and can be omitted!

#### **Form Validation with HTML5**

- Standard scenarios of form validation are integrated into HTML5 standard
	- Input types: email, URL, date, time, number, range, search, phone number, color
	- Attributes: Required, min, max, step, pattern
- *Procedural* features are transformed to *declarative* features
- Declarative HTML5 replacing JavaScript code:
	- less error-prone
	- more precise (regarding definition of input syntax)
	- automatically benefits from upgrades
	- devices (e.g. smartphones) can choose best representation
- Transition problem!

#### **Example: Form Validation with HTML5**

**<!DOCTYPE html>** 

```
<html> 
      <head> 
         <title>Form Validation HTML5</title> 
      </head> 
      <body> 
         <form name="blogentry"> 
           <label for="name">Name: </label> 
           <input id="name" type="text" required></br> 
           <label for="email">Email: </label> 
           <input id="email" type="email" required> 
           <input type="submit" value="Submit"> 
         </form> 
                                                           C Form Validation HTML5
      </body> 
   </html>
                                                        C | 6 file:///Users/hussmann/Documen
                                                    \leftarrowName: name
                                                    Email: email
                                                                    Submit
                                                         Please enter an email address.
formvalidate5.html Google Chrome
```
Ludwig-Maximilians-Universität München **Netz, WS 2015/16 – 2b –** Prof. Hußmann Multimedia im Netz, WS 2015/16 – 2b –

# **Chapter 2: Interactive Web Applications**

- 2.1 Interactivity and Multimedia in the WWW architecture
- 2.2 Interactive Client-Side Scripting for Multimedia (Example HTML5/JavaScript)
- 2.3 Interactive Server-Side Scripting (Example PHP)
- 2.4 Data Storage in Web Applications (Example Database Access in PHP)
- 2.5 Integrated Server/Client-Side Scripting (Example jQuery/AJAX)

Literature:

B. Lawson, R. Sharp: Introducing HTML5, New Riders 2011 S. Fulton, J. Fulton: HTML5 Canvas, 2nd ed., O'Reilly 2013

Ludwig-Maximilians-Universität München **Netz, WS 2015/16 – 2b –** Prof. Hußmann Multimedia im Netz, WS 2015/16 – 2b –

#### **Data Storage Options in the Web: Overview**

- Client-side storage (implemented in browser):
	- Session level: Linking consecutive request/response pairs
	- Long-term level: Personalization, preferences
	- Traditional solution: Cookies
	- Modern solutions (HTML5): Web Storage, Web SQL Databases
- Server-side storage (implemented on server):
	- Access and modify external/global information
	- Simple solution: Server files (see PHP example "forum" below)
	- Powerful solution: Database access from server scripts
- Using relational databases, SQL-based:
	- Traditional solution, based on tables
	- Mixture of languages and paradigms
- Using non-SQL databases, e.g. "MongoDB":
	- Trending solution, based on document trees
	- Fully coherent with JavaScript

#### **A Simple Discussion Forum (1)**

- Interactive submission of text contributions
- Display of all submissions available on server
- Server uses simple text file for storage
- Altogether approx. 50 lines of HTML+PHP !

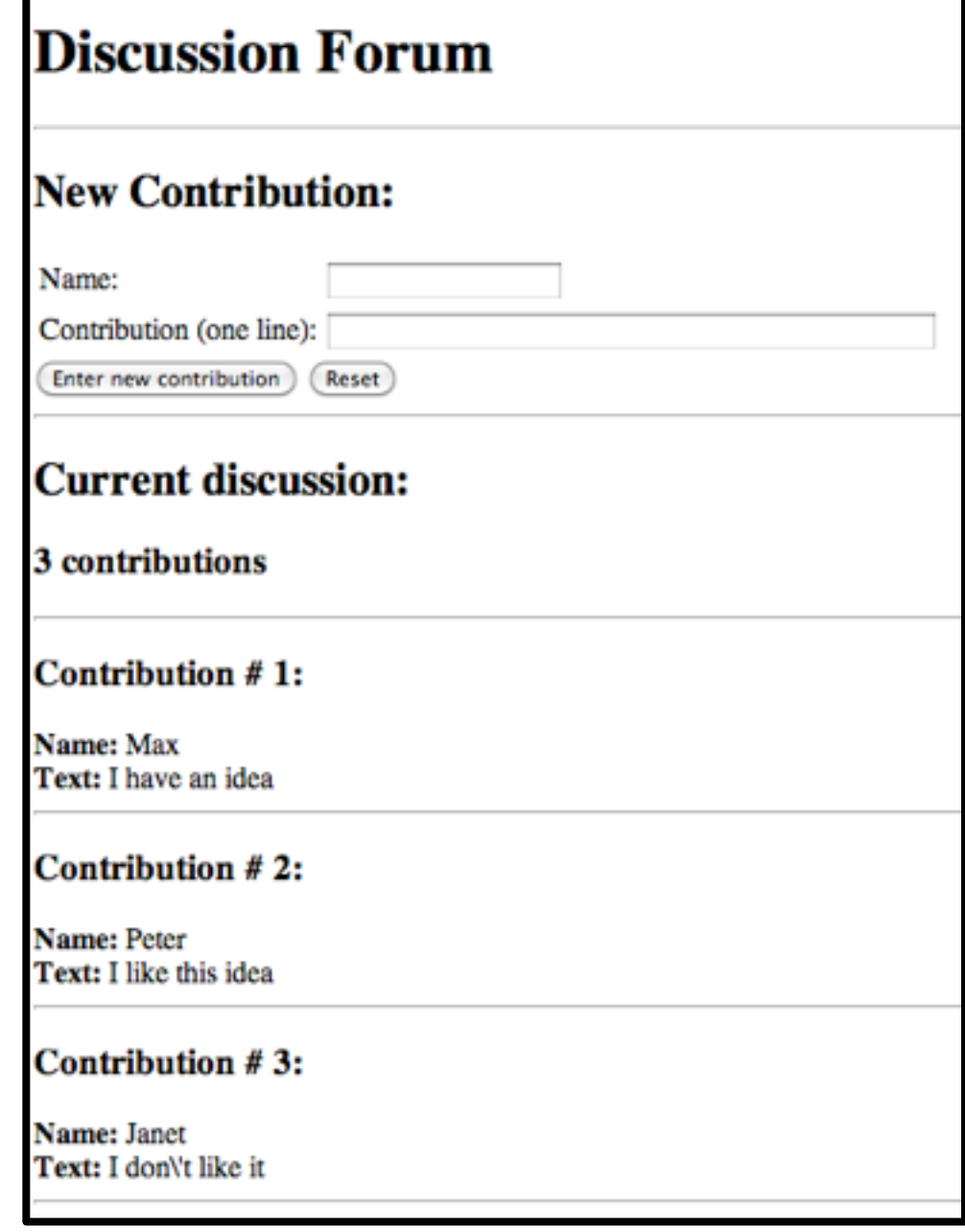

## **A Simple Discussion Forum (2)**

Contents of file "forum.txt":

- Each two consecutive lines represent one contribution.
- First line: Name
- Second line: Text

#### **Max**

**I have an idea** 

#### **Peter**

**I like this idea**

Beware of access rights…

## **A Simple Discussion Forum (3)**

Display of the full content of the file 'forum.txt'

• Used file function:

– **file():** Converts file content to string array

• Used array function:

– **count():** Length of array

```
 <h2>Current discussion:</h2> 
 <?php 
    $content = file("forum.txt"); 
    echo "<h3>", count($content)/2, " contributions</h3>"; 
    echo "<hr>"; 
   Si = 0:
    while ($i < count($content)) { 
        echo "<h3>Contribution # ", ($i+2)/2, ":</h3>"; 
       echo "<br/>b>Name:&nbsp;</b>", \frac{1}{2} content[\frac{1}{2}i++], "<br/>br>";
       echo "<br/>b>Text:&nbsp;</b>", $content[$i++], "<br>";
        echo "<hr>"; 
 }
 ?> forum.php
```
Ludwig-Maximilians-Universität München **Netz, WS 2015/16 - 2b - Prof. Hußmann** Multimedia im Netz, WS 2015/16 - 2b -

## **A Simple Discussion Forum (4)**

```
Input interface (HTML form):
```

```
<h1>Discussion Forum</h1> 
 <hr> 
 <h2>New Contribution:</h2> 
 <form method="post"> 
    <table border="0"> 
      <colgroup>…</colgroup> 
        <tr> 
          <td>Name:</td> 
          <td><input type="text" name="name"></td> 
        </tr> 
        <tr> 
          <td>Contribution (one line):</td> 
          <td><input type="text" name="contrib" size="60"></td> 
        </tr> 
    </table> 
    <input type="submit" name="newcontrib" 
       value="Enter new contribution"> 
    <input type="reset""> 
 </form> forum.php
```
## **A Simple Discussion Forum (5)**

Extending the file 'forum.txt' with a new contribution

– **\$newcontrib:** was the "enter contribution" button pressed?

• Used file functions:

```
– fopen(), fclose(): Open file ("a"=append), close file
```
– **fputs():** Write string to file

```
 <?php 
   $newcontrib = $_REQUEST['newcontrib']; 
  $name = $ REQUEST['name'];
   $contrib = $_REQUEST['contrib']; 
   if ($newcontrib != "" && $name != "" && $contrib != "") { 
      $file = fopen("forum.txt", "a"); 
      if ($file) { 
            fputs($file,$name . "\n"); 
            fputs($file,$contrib . "\n"); 
            fclose($file); 
 } 
 } 
?>
```
#### **Sessions and States**

- HTTP is stateless
	- Server does not "remember" any data from previous transactions
- Linking several transactions to a "session" with common data storage
	- Client-side: Storing all data on client and re-transmit for every transaction
	- Server-side: Storing all data on server, client has to identify the session
- Common solution:
	- Server-side software offers session support
		- » E.g. session support in PHP
	- Client stores "session id"
	- Methods for linking request to session id:
		- » Variable/value pair in GET or POST request
		- » HTTP "Cookie"

## **Cookies in HTTP**

- Small data units stored in the browser storage area, controlled by browser
- Cookie contains:
	- *Name* (String), also called *key*
	- *Value* (String)
	- *– Expiration date*
	- optional: domain, path, security information
- HTTP transfers cookies between client and server
	- In response, server can include header line "Set-Cookie:"
		- » Further information: name + value pair, expiration time
	- Cookie is stored by the browser
	- In further requests to the same server, client includes header line "Cookie:"
		- » Further information: name + value pair
	- Only cookies related to the requested server are transferred

#### **What Will Change After This Step?**

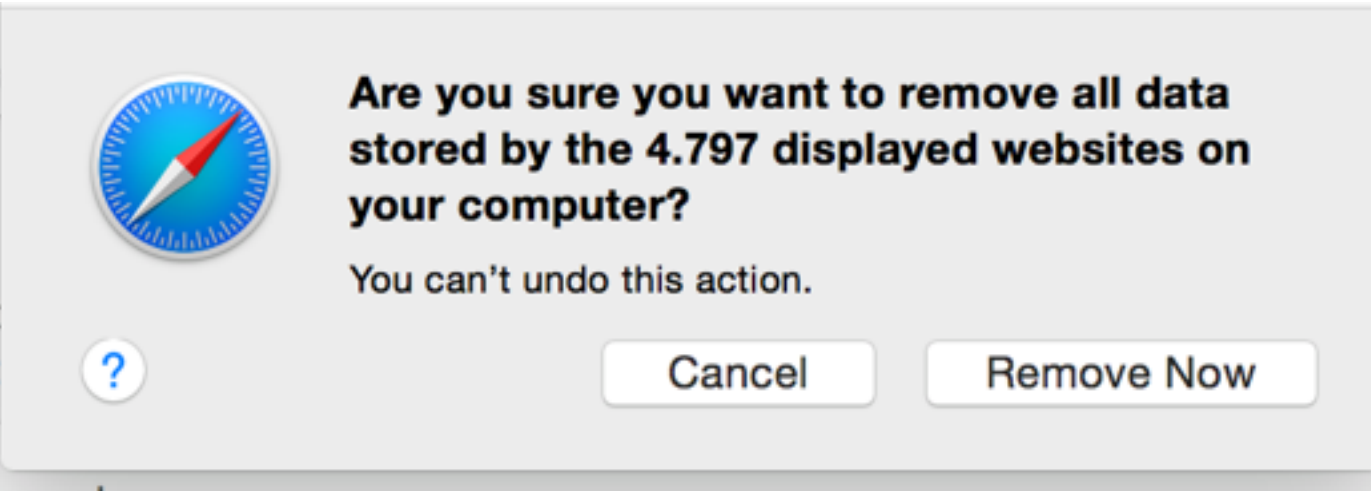

## **Types of Cookies**

- Session cookie
	- Deleted on browser termination
	- No expiration date given = session cookie
- Persistent cookie
	- For tracking, personalization
- Secure cookie
	- Only transmitted when secure connection to server is used
- HttpOnly cookie
	- Access only for HTTP, not for script APIs
- Third party cookie
	- Cookies set for different domain than currently visited server
	- Used for tracking and cross-domain advertising

#### **Cookies in PHP: Listing Current Cookies**

# **Cookies currently set:**

- $cookie1 = text1$
- Test=test\_text

cookie\_list.php

Ludwig-Maximilians-Universität München **Netz, WS 2015/16 – 2b –** Prof. Hußmann Multimedia im Netz, WS 2015/16 – 2b –

#### **Accessing Cookies**

Displaying a list of all cookies currently set (for this application) by reading from global array \$\_COOKIE:

```
<html>
   <h2>Cookies currently set:</h2> 
  \langle u1 \rangle <?php 
     while (list(\, \forall v) = each(\frac{1}{2}COOKIE) ) echo "<li>", $k, "=", $v, "</li>"; 
   ?>
   </ul>
... 
</html>
```
#### **HTML Form for Setting a Cookie**

**<form>** 

```
 <input type="text" name="key" value="name">
       Cookie Name<br> 
    <input type="text" name="val" value="text">
       Cookie Content<br> 
    <input type="text" name="tim" value="10">
       Lifetime (minutes)<br> 
    <input type="submit" name="set"
       value="Set Cookie"><br> 
 </form>
```
- Page loaded via **action** is identical to page containing the form – when omitting the **action** attribute.
- Server-side execution: actual setting action carried out when *next* page is loaded!

cookie\_set.php

#### **Setting the Cookie**

```
<?php 
  if if (isset($_GET['set']) && $_GET['set']!="") {
     $key = $GET['key'];
     $val = $ GET['val'] ;$time = $GET['tim'];
      $exp = time() + $tim * 60; 
      setcookie($key, $val, $exp); 
 } 
?> 
<!DOCTYPE html> 
<html> 
...
```
- "**name"** attribute of **submit** button (**'set'**) is used to decide whether **set** button was pressed
- setcookie() call has to be very first output of page, to be transmitted together with the headers (HTTP requirement).

Ludwig-Maximilians-Universität München **Netz, WS 2015/16 – 2b –** Prof. Hußmann Multimedia im Netz, WS 2015/16 – 2b –

#### **Client-Side Storage using** *Web Storage*

- Web Storage/DOM Storage:
	- Standardized by W3C, intended as improvement over Cookies
	- Purely client-side storage
	- Not transmitted to server with each request
	- Javascript code can issue read and write requests
- Types of storage:
	- Session storage: Related to window/tab (!)
	- Local storage: Related to domain and maintained after browser termination
- Data structure:
	- Simple associative array (key/value pairs, both of string type)
	- Similar to Cookies

#### **Web Storage Example**

<http://www.braekling.de/testlab/html5-webstorage-demo.html>

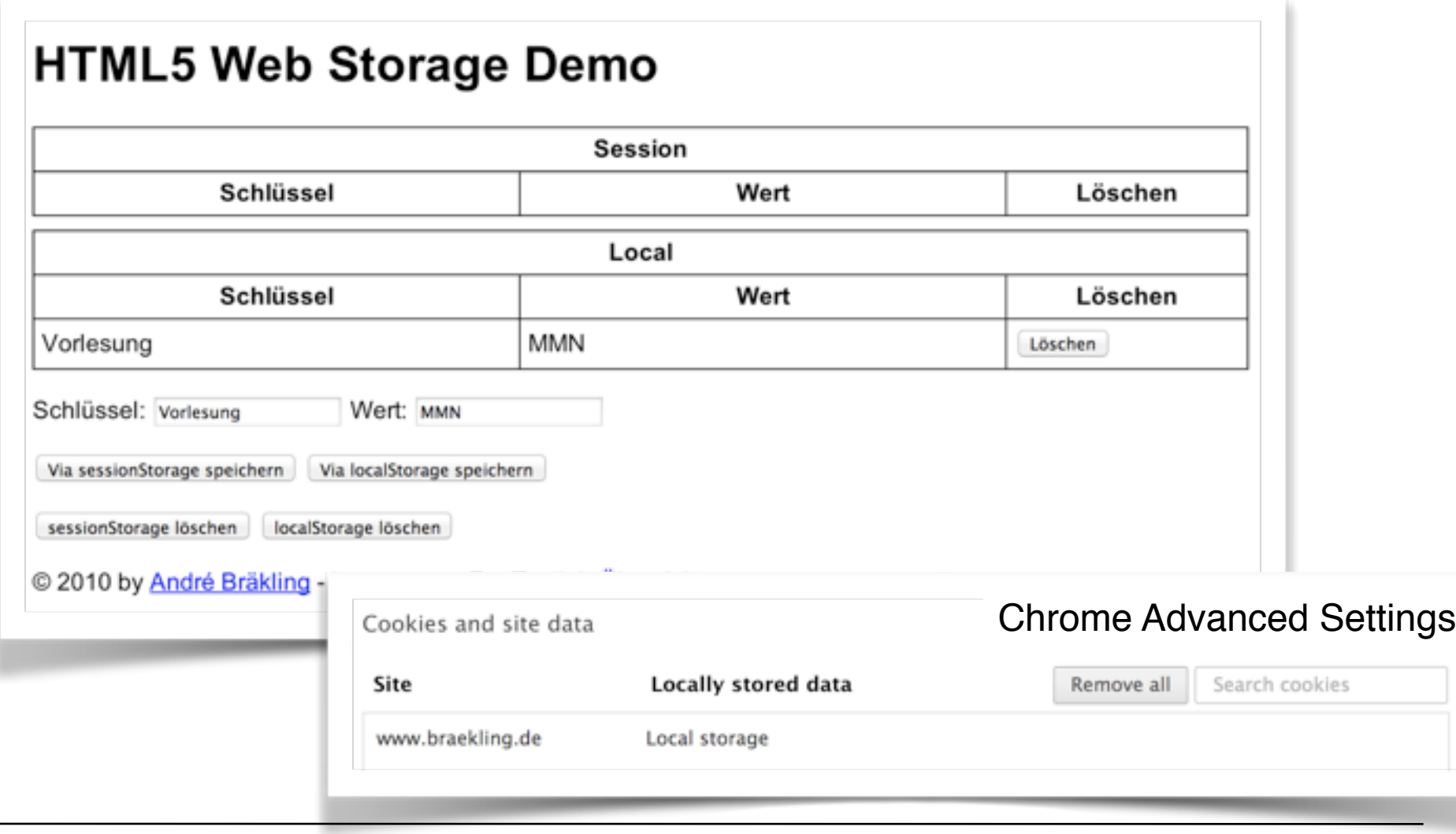

#### **Web Storage Interface (W3C)**

• Interface **Storage** (defined independently of implementation language):

**String getItem(String key);** 

**void setItem(String key, String value);** 

**void removeItem (String key);** 

```
void clear();
```
• Top-level browsing context contains two attributes:

**Storage sessionStorage;** 

**Storage localStorage;** 

• Shorthand notation in JavaScript due to associative array, example:

 **var firstName = localStorage.firstName; var lastName = localStorage.lastName;** 

• When a storage area changes, an event is fired:

**StorageEvent storage;** 

## **JSON Stringification**

- Converting data objects to a String representation
	- XML based
	- For JavaScript: Space-effective JSON notation (= JavaScript Object Notation)
- APIs:
	- JavaScript: **JSON.stringify(), JSON.parse()**
	- PHP: **json\_encode(), json\_decode()**
- JSON Example:

```
{"student": { 
  "identification": [ 
        {"name": "firstname", 
         "value": "Max" 
 }, 
        {"name": "lastname", 
        "value": "Muster" 
 }], 
 "grades": […] 
 } 
 } See php/json_php.php
                            php/json_php_js.php
```
## **Working Offline in Web Applications**

• Why using Web applications offline?

– …

- Working offline with server-based applications:
	- Client needs a significant amount of logic to give sense to offline work
	- Specify which parts of the application data is to be kept locally *(cached)*
		- » Usually a set of files
		- *» Cache manifest* (= list of files)
	- Browser needs to support access to cached data
		- » interpret cache manifest
		- » maintain application cache

#### **Potential Enabled by Server-Side Scripts**

- Receive and store user input
	- In various forms of persistent storage
- Process input and compute results
	- Depending on various information available on server side
- Create output suitable for being displayed in Web browsers
	- HTML, may include JavaScript
- Make use of advanced features offered by Web browsers
	- Examples: Cookies, user agent identification